株式会社 タテムラ システムサービス課 福 生 市 牛 浜 1 0 4

## マイクロソフト製品 自動更新に関するお知らせ

拝啓 時下ますますご清栄のこととお慶び申し上げます。平素は格別のお取引を賜り誠にありがと うございます。

今年2月にマイクロソフト社製インターネット閲覧ソフト「インターネットエクスプローラー」自動更新のご注意の ご案内を弊社より差し上げ、自動更新設定を停止していただきました。現在更新後の環境・動作が問 題ないことを確認致しましたので、今後は自動更新を有効にして頂いて問題ありません。動作確認な どに時間がかかりその後の対応の発表をお待たせ致しましたことをお詫び申し上げます。

弊社ソフトに関しては以下の更新対象を行っていただいても問題はございませんが、ブラウザーを 使用したソフトに関しては各メーカーにお問い合わせ頂いた上で更新を行って頂きますようお願い申 し上げます。

尚、Windows製品はマイクロソフト社製のため更新によって生じたトラブル等の責任は弊社で負い かねますのでご了承下さい。いずれも詳しい更新内容に関しては、マイクロソフトホームページを ご覧下さい。

【自動更新の対象】 ■WindowsXPサービスパック(SP3) ・WindowsXP SP2 をお使いでインターネットを使用しているお客様。 ※既にSP3が適用されている場合は必要ありません。 ■インターネットエクスプローラー7(IE7) ・WindowsXP をお使いでインターネットを使用しているお客様。 ※XPのお客様でも既にIE7に更新済みの場合は必要ありません。 ■WindowsVista(SP1) ・Windows Vistaをお使いでインターネットを使用しているお客様。 ※既にSP1が適用されている場合は必要ありません。 【弊社ソフトの対応】 ・現在弊社ソフトにおいては、更新を行っていただいても問題ありません。 ただし、必ずしも更新が必要ではございませんので、お使いのソフト メーカーなどに充分確認をしていただいた上で行って下さい。 【対応方法】 ~同封の資料(P.1)をご参照下さい~ ・自動更新の設定を有効にします。 ※Internet Explorer 7、WindowsXP、WindowsVistaはマイクロソフトの登録商標です。 詳しい更新内容に関しましては、マイクロソフトホームページをご覧下さい。 http://www.microsoft.com/japan/windows/products/winfamily/ie/au/default.mspx http://www.microsoft.com/iapan/windows/products/windowsxp/sp3/default.mspx http://www.microsoft.com/japan/windows/products/windowsvista/sp1/default.mspx 今後とも倍旧のお引き立ての程、宜しくお願い申し上げます。 敬 具 送付資料目次 案内資料 ・ Windows XP/Vistaバージョン確認方法 ・・・・・・・・・・・・・・・1~2 自動更新の設定変更方法・・・・・・・・・・・・・・・・・・・・・・・・3 ~ 4 ▪ メールアドレス登録のお願い・・・・・・・・・・・・・・・・・・・・・△ 送付内容のお問い合わせ先 送付内容に関するお問い合わせにつきましては、サービス課までご連絡下さいます ようお願いします。 尚、保守にご加入のお客様はフリーダイヤルをご利用下さい。 TEL  $0.42 - 553 - 5311($ AM10:00~12:00 PM1:00~3:30) FAX 042-553-9901 以 上

## ● WindowsXPのバージョン確認方法

マイクロソフトの自動更新対象はサービスパック(SP2もしくはSP3)ですので、対象かどう かを確認します。

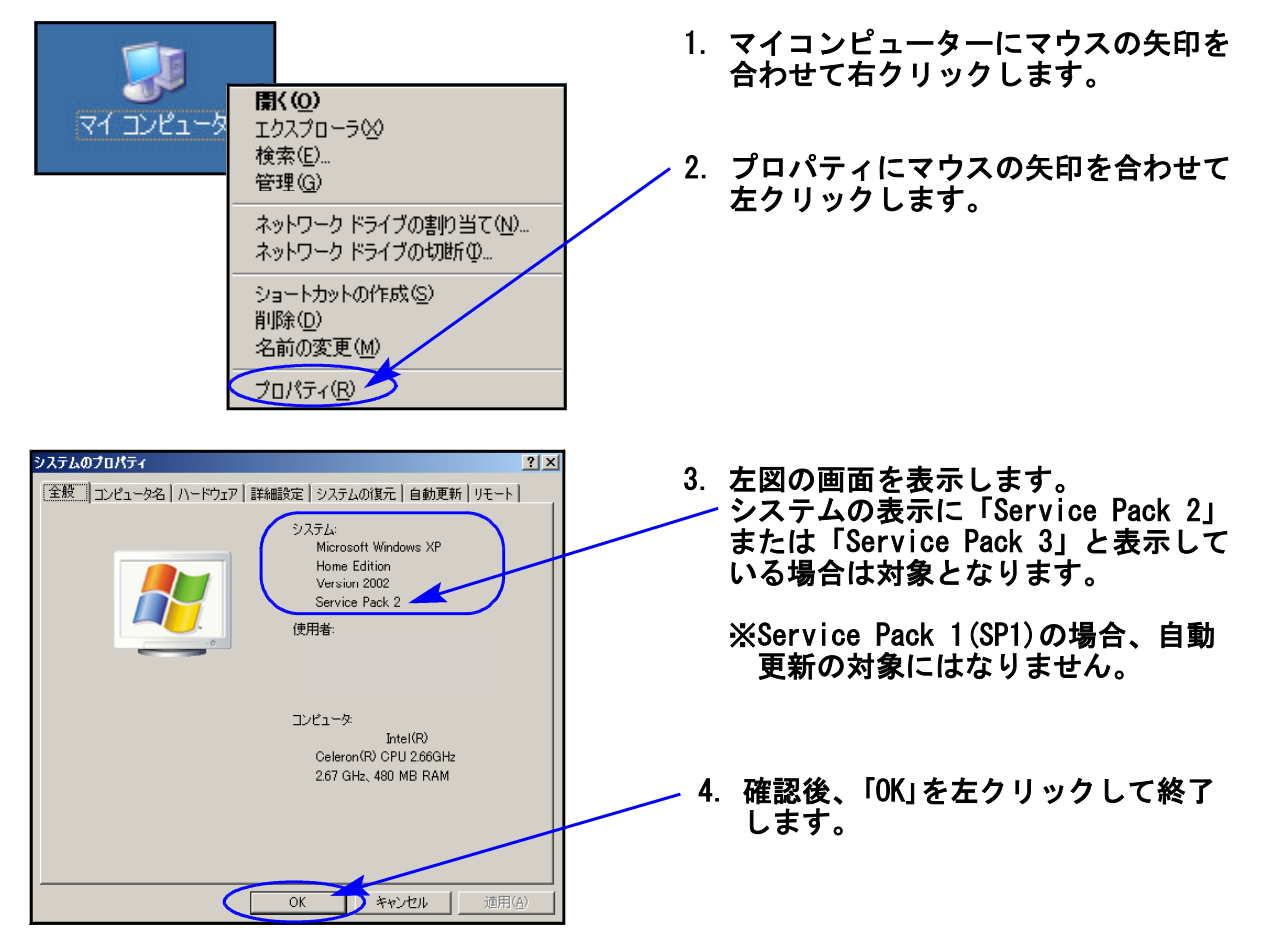

## ● 自動更新の設定変更方法

「WindowsXP Service Pack2」もしくは「WindowsXP Service Pack3」だった場合には、 以下の設定変更を行うことにより自動更新が有効になります。

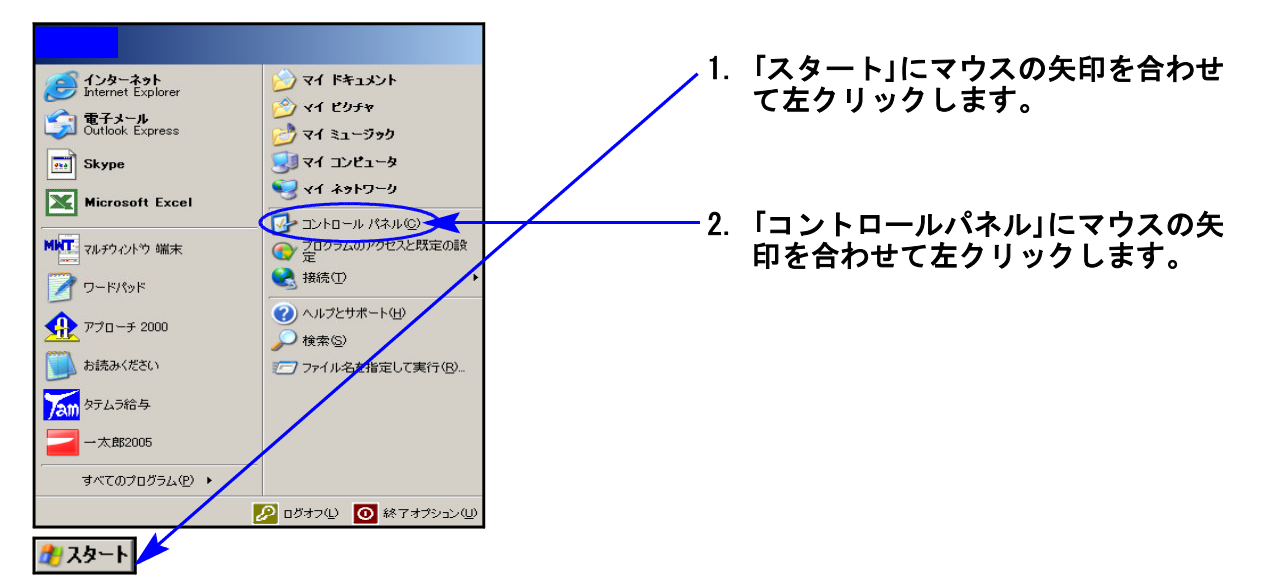

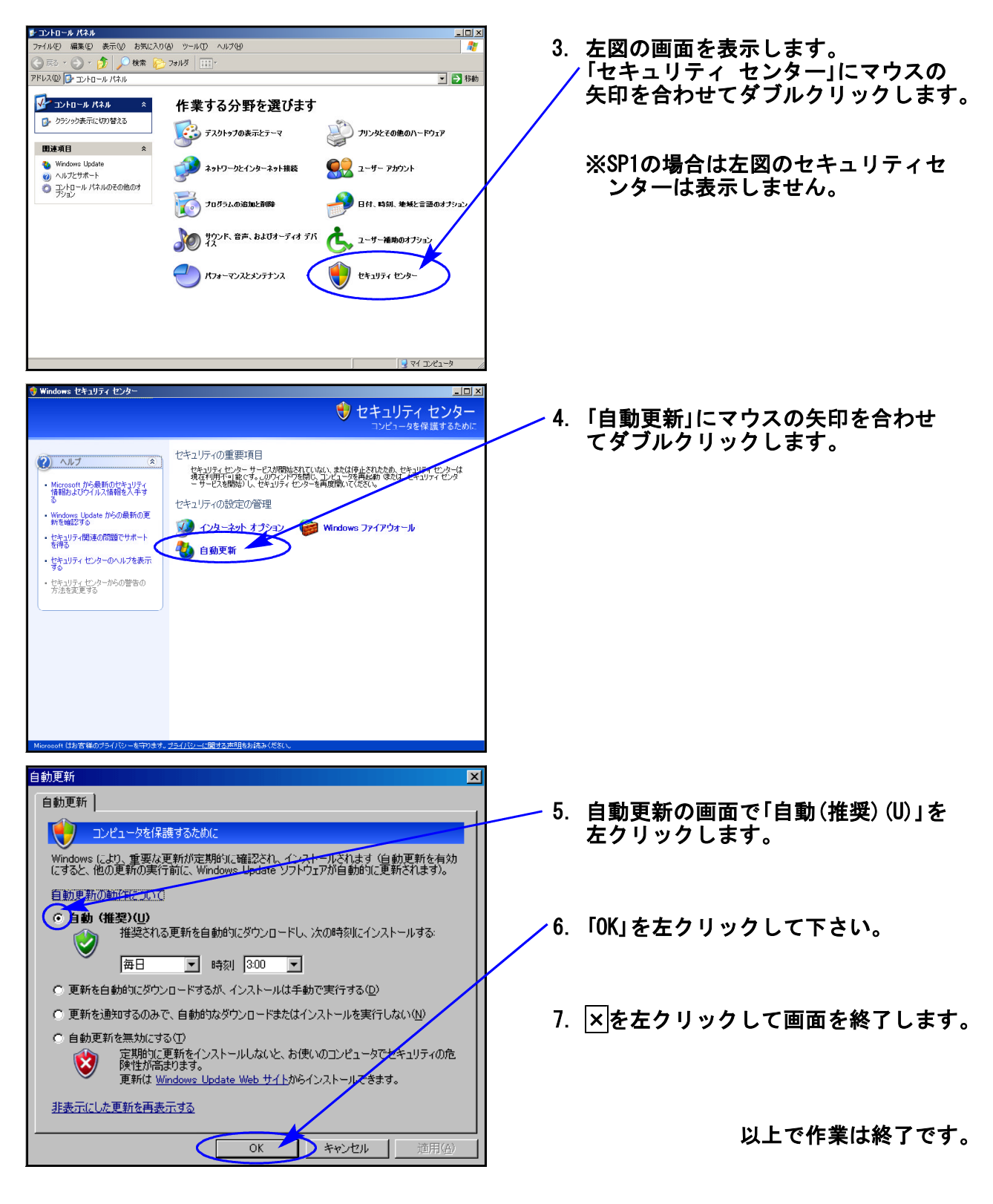

…………。《 メールアドレス登録のお願い 》 ………………

//www.ss.tatemura.com/ からお客様のメールアドレス登録が行えます。 登録していただくと弊社案内メール等送信いたしますので、大変便利に なります。是非、ご登録して下さい。また、FAXの登録も受け付けており ますので以下内容を送信お願いいたします。 ユーザー名 メールアドレス @ 電話番号 FAX : 042-553-9901